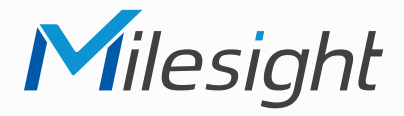

# **ISIS-MS-Cxx83-PB**

# **ISIS-MS-Cxx83-PD**

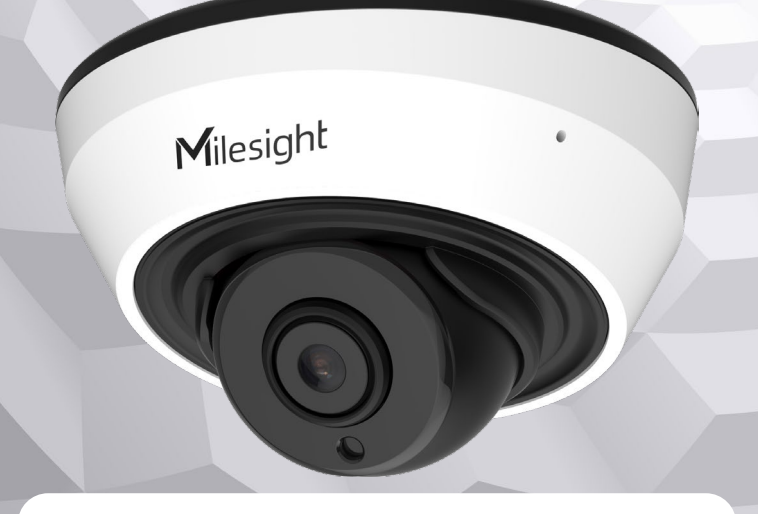

# **Kurzanleitung**

Ausführliche Montage- und Betriebsanleitungen finden Sie auf **www.milesight.de**

Stand: Januar 2023 Distribution und Copyright: FRS GmbH & Co. KG Technische Änderungen, Druckfehler und Irrtümer vorbehalten.

#### **Installation**

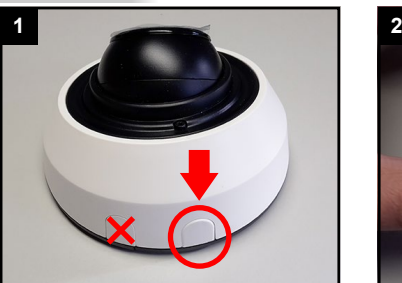

Auf der Kamera-Rückseite befindet sich ein Knopf.

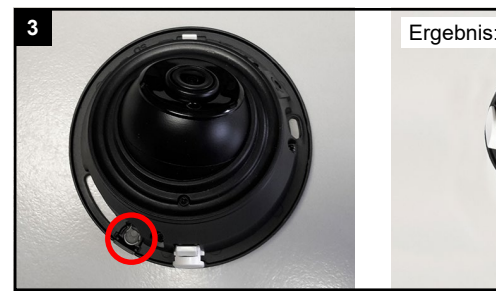

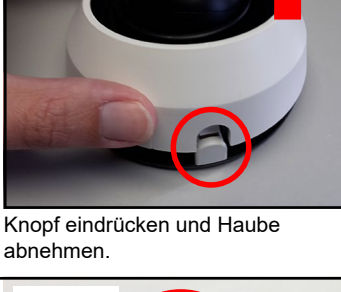

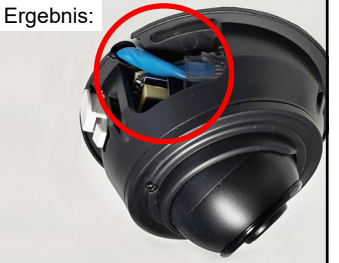

Variante 1 (versteckte Kabelzufuhr): Schwarze Abdeckung herausdrücken, damit das Kabel hindurch geführt werden kann.

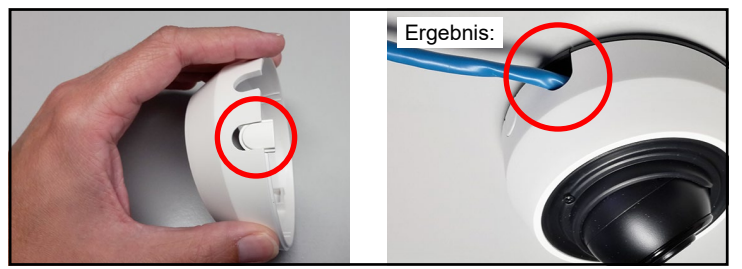

Variante 2 (seitliche Kabelzufuhr): Seitliche weiße Abdeckung herausziehen, damit das Kabel hindurch geführt werden kann.

Der Umwelt zuliebe finden Sie ausführliche Anleitungen in digitaler Form auf **www.milesight.de**

### **Sicherheitshinweise**

Bitte beachten Sie die separat beiliegenden Informationen.

## **Zugangsdaten und Aktivierung**

**Standard IP-Adresse: 192.168.5.190 Standard Benutzername: admin**  Die Kamera muss für den Betrieb zuerst aktiviert werden. Hierzu müssen Sie der Kamera beim ersten Start ein sicheres Passwort vergeben.

**Passwort hier eintragen:** 

Falls keine Aktivierung erforderlich ist, lautet das Standard-Passwort entweder **admin** oder **123456**.

Passwortverlust: Bearbeiten Sie die Sicherheitsfragen, die bei Verlust des Passworts alle beantwortet werden müssen. Andernfalls ist über die Reset-Taste ein Zurücksetzen der Kamera auf Werkseinstellungen möglich.

Falls die Standard IP-Adresse zum Beispiel von einem DHCP-Server geändert wurde, können Sie die IP-Adresse mit der Software **[Smart Tools]** finden. **[Smart Tools]** können Sie auf www.milesight.com herunterladen.

#### **Updates**

Es empfiehlt sich vor der Inbetriebnahme, Rekorder und Kamera auf den neuesten Firmwarestand zu bringen. Sie finden die Firmware auf: *www.milesight.com -> Support -> Download Center* 

Wichtig ist die Ziffer am Anfang der Firmware-Version. Sie steht für das Modell und muss mit der Frmware-Version Ihres Geräts übereinstimmen. Die Ziffer am Ende steht für den Firmwarestand. Die Ziffern dazwischen sind nicht relevant.

#### **Bedienungsanleitung und Downloads**

Ausführliche Anleitungen: **www.milesight.de** Software, Tools und Updates: **www.milesight.com**

. . . . . . . . . . . . . . . .

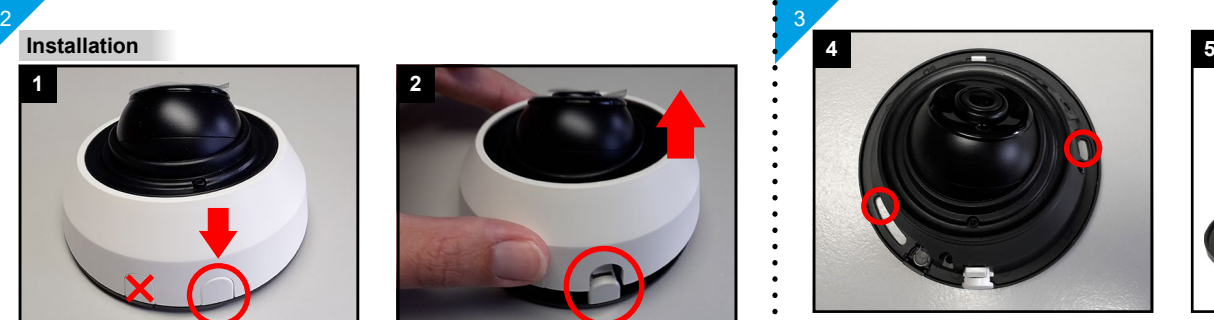

Kamera mit den Schrauben (und Dübeln) befestigen.

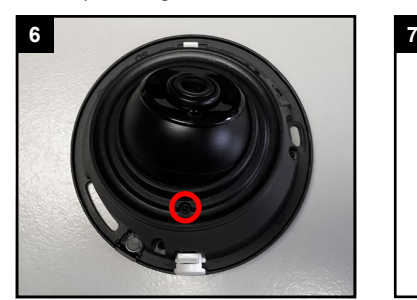

Fixierschraube lösen und Objektiv ausrichten.

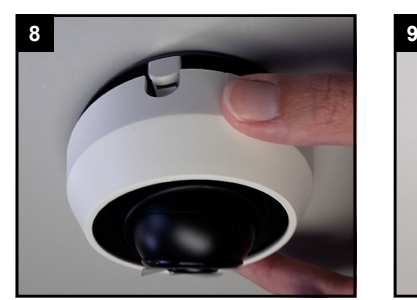

Haube wieder aufsetzen. Schutzfolien entfernen.

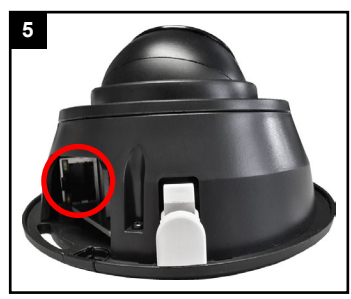

Netzwerkkabel mit RJ45 Stecker anschließen.

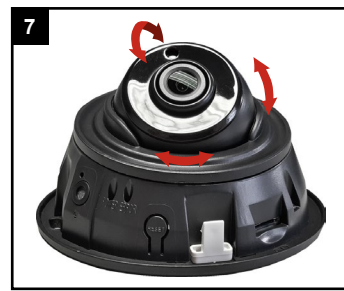

Blickrichtung ausrichten und Fixierschraube wieder festziehen.

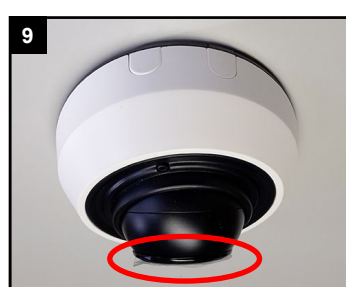

## **SD-Karte und Reset**

4

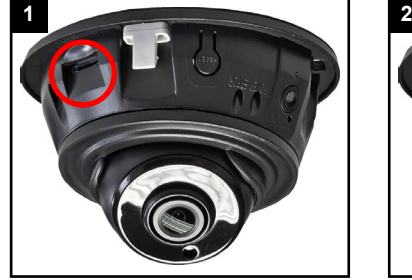

Unter der Abdeckung befindet sich der Kartenslot.

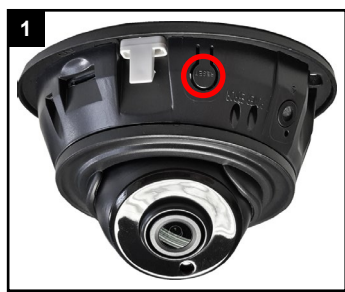

Für Reset: Fünf Sekunden lang die Taste gedrückt halten.

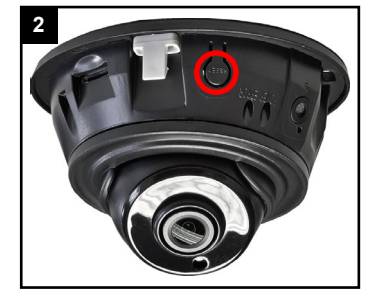

Daneben befindet sich die Reset-Taste.

# **Ihr Kundendienst**

Bei technischen Fragen, Wartungen oder Störungen wenden Sie sich bitte an Ihren Fachhändler.

Firma:

5

Tel:

Mobil:

Fax:

7

Email:

## **Hinweise zur Entsorgung**

 $\overline{6}$ 

Entsorgen Sie das Gerät am Ende seiner Lebensdauer gemäß den geltenden gesetzlichen Bestimmungen und Vorschriften.

. . . . . . . . . . . . . . . . . .

Bitte beachten Sie hierzu die separat beiliegenden Informationen.

Wir wünschen Ihnen nun viel Spaß mit Ihrem Produkt.